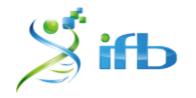

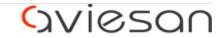

alliance nationale pour les sciences de la vie et de la santé

# scRNA-seq : cell type annotation

École de bioinformatique AVIESAN-IFB-INSERM 2022

#### scRNA-Seq pipeline overview

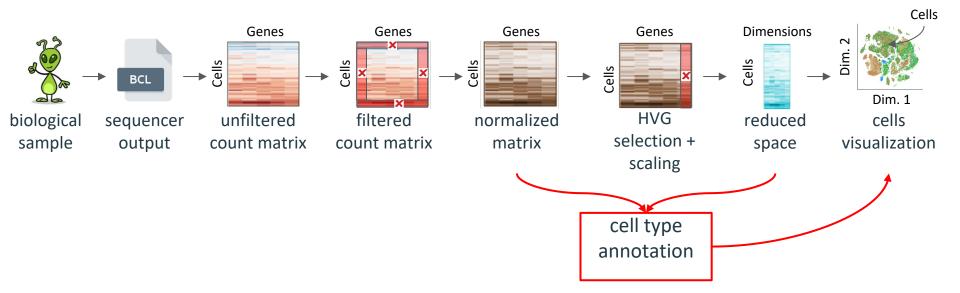

# What is available ?

We have :

- gene expression matrix : for each cell, gene expression is available
- reduced space : gene expression matrix is summarized in N dimensions
- clustering : each cell belongs to a specific cluster
- **2D space** : cells can be visualized on a 2D representation
- biologist knowledge
- internet connection

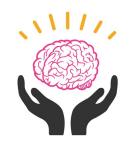

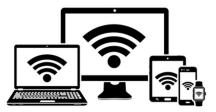

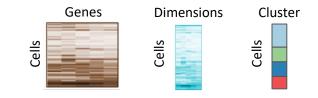

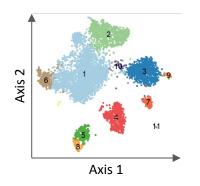

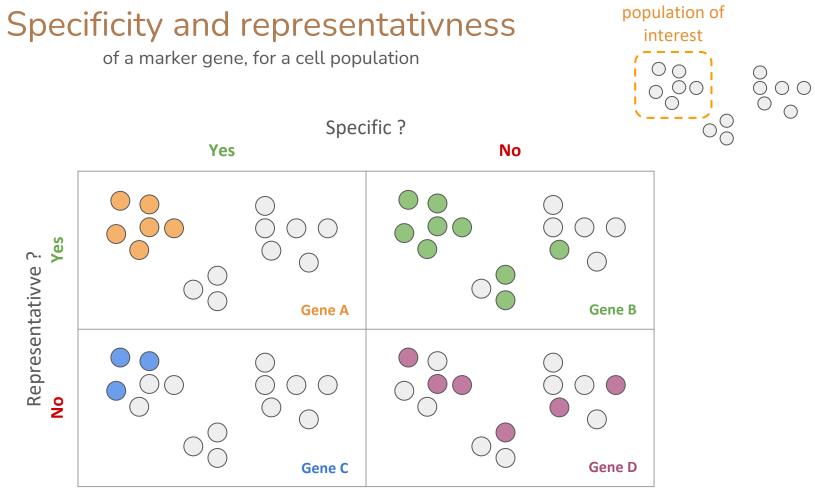

# How to annotate cells for cell type?

Method 1 : Manual cluster annotation using differential expression

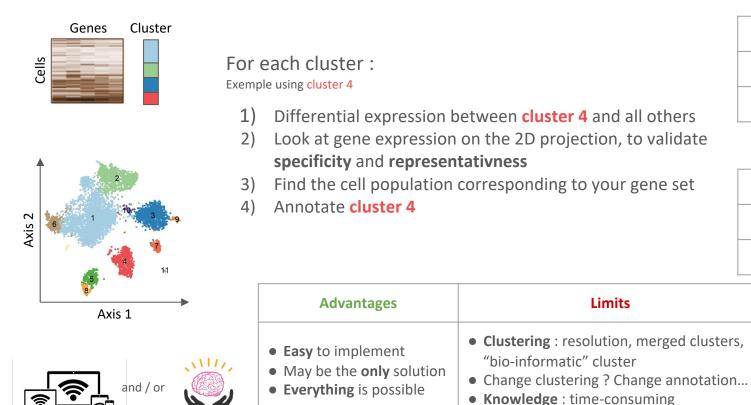

| Cluster 1 | A, B, C     |  |
|-----------|-------------|--|
|           |             |  |
| Cluster n | X, Y, Z     |  |
| Ļ         |             |  |
| Cluster 1 | Cell type A |  |
|           |             |  |
| Cluster n | Cell type X |  |
|           |             |  |

# How to annotate cells for cell type?

Method 2 : Automatic annotation using reference markers

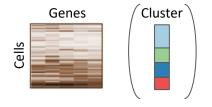

| Cell type A | A, B, C |
|-------------|---------|
|             |         |
| Cell type X | X, Y, Z |

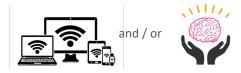

Steps :

1) Find a good marker gene reference (PanglaoDB, CellMarker, CancerSEA...)

Algorithm

M

Scoring Function

f(E, M)

2) Select a tool / model : classifier, scoring function ...

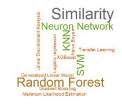

1) Annotate your dataset

| Advantages                                                                           | Limits                                                                                                    |
|--------------------------------------------------------------------------------------|----------------------------------------------------------------------------------------------------|
| <ul> <li>Single cell level is possible</li> <li>Design your own reference</li> </ul> | <ul> <li>Find the good reference markers</li> <li>Cell types arborescence</li> <li>Limited number of cell types : all cells are annotated, or "unknown" is possible ?</li> </ul> |

# How to annotate cells for cell type?

Method 3 : Automatic annotation using reference dataset

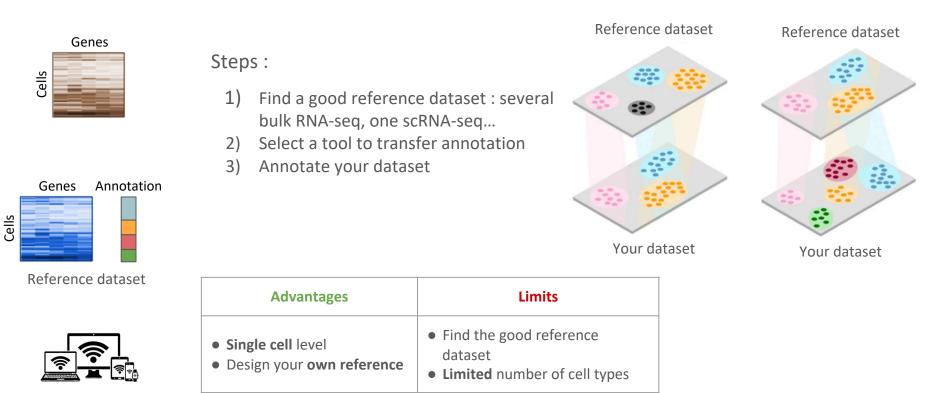

# Take Home Messages

| Method                                                  | Advantages                                                                                              | Limits                                                                                                    |
|---------------------------------------------------------|----------------------------------------------------------------------------------------------------|----------------------------------------------------------------------------------------------------|
| Manual cluster annotation using differential expression | <ul> <li>Easy to implement</li> <li>May be the only solution</li> <li>Everything is possible</li> </ul> | <ul> <li>Clustering : resolution, merged clusters, "bio-informatic" cluster</li> <li>Change clustering ? Change annotation</li> <li>Knowledge : time-consuming</li> </ul> |
| Automatic annotation using <b>reference markers</b>     | <ul> <li>Single cell level is possible</li> <li>Design your own<br/>reference</li> </ul>                | <ul> <li>Find the good reference markers</li> <li>Cell types arborescence</li> <li>Limited number of cell types : all cells are annotated, or "unknown" ?</li> </ul>      |
| Automatic annotation using <b>reference dataset</b>     | <ul> <li>Single cell level</li> <li>Design your own reference</li> </ul>                                | <ul> <li>Find the good reference dataset</li> <li>Limited number of cell types : all cells are annotated, or "unknown" ?</li> </ul>                                       |

Advice :

- 1. Use manual cluster annotation to identify quickly your cell populations
- 2. Identify good markers for each cell populations  $\rightarrow$  your reference markers
- 3. Use automatic cell annotation using your set of marker  $\rightarrow$  your reference dataset
- 4. Use your references to annotate new dataset